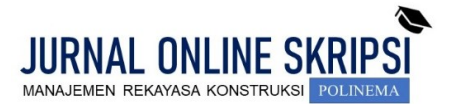

Journal homepage[: http://jos-mrk.polinema.ac.id/](http://jos-mrk.polinema.ac.id/) **ISSN: 2722-9203 (media online/daring)**

# **IMPLEMENTASI** *BUILDING INFORMATION MODELING* **(BIM) DALAM MODIFIKASI DESAIN STRUKTUR BANGUNAN GEDUNG KANTOR WARINGIN MEGAH SURABAYA**

# **Taufik Giri Sasmita<sup>1</sup> , Agustin Dita Lestari<sup>2</sup> , Wahiddin<sup>3</sup>**

Mahasiswa Teknik Sipil Politeknik Negeri Malang<sup>1</sup>, Dosen Teknik Sipil Politeknik Neger Malang<sup>2</sup>, Dosen Teknik Sipil Politeknik Negeri Malang<sup>3</sup> Email: *[tgrs0423@gmail.com](mailto:tgrs0423@gmail.com) <sup>1</sup> [, agustinditalestari@polinema.ac.id](mailto:agustinditalestari@polinema.ac.id)* <sup>2</sup> , *[wahiddin@polinema.ac.id](mailto:wahiddin@polinema.ac.id) <sup>3</sup>*

### **ABSTRAK**

Gedung Kantor Waringin Megah Surabaya beralamatkan di Jl. Raya Graha Famili blok L no. 7-9, Surabaya, Jawa Timur. Terdiri dari 7 lantai dengan luas total bangunan ±2779,05 m<sup>2</sup>. Modifikasi pada gedung Kantor PT Sinar Waringin Megah ditujukan untuk memenuhi suatu perencanaan struktur bangunan gedung bertingkat yang direncanakan sesuai dengan peraturan yang berlaku di Indonesia. Modifikasi gedung ini menerapkan implementasi *Building Information Modeling* (BIM) yang mampu membuat dan mengelola data proses konstruksi dimulai dari *modeling*, desain, *drawing* dan *reporting*. Pada implementasi BIM ini penulis memodifikasi struktur beton bertulang, dengan menggunakan *interoperability* antara *Software Autodesk Revit Structure* dan *software Autodesk Robot Structural Analysis*, yang membantu penulis memodifikasi struktur dan rencana anggaran biaya. Dari hasil modifikasi diperoleh pelat atap dengan tebal 120 mm menggunakan tulangan utama D10-200. Balok B1 35/50 cm dengan tulangan tumpuan atas 6D16 dan bawah 4D16, serta tulangan lapangan atas 6D16 dan bawah 4D16. Balok B2 30/40 cm dengan tulangan tumpuan atas 4D16 dan bawah 4D16, tulangan lapangan atas 4D16 dan bawah 4D16. Kolom K1 60/65 cm menggunakan tulangan utama 18D22 dan D13- 100 tulangan sengkang tumpuan dan D13-150 untuk lapangan. Tangga tulangan utama D10-100 dan D10-75. Permodelan, detailing dan rencana anggaran biaya dilakukan dengan aplikasi *Autodesk Revit Structure*. Pembebanan dan analisis struktur menggunakan *Auotdesk Robot Structural Analysis*. Rencana Anggaran Biaya untuk elemen struktur gedung sebesar Rp 7,464,522,515.42.

**Kata kunci** : *Building Information Modeling* (BIM), *interoperability*, modifikasi, desain gedung.

### *ABSTRACT*

*The Waringin Megah Surabaya Office Building is located at Jl. Raya Graha Famili blok L no. 7-9, Surabaya, East Java. Consists of 7 floors with a total building area of 2779.05 m<sup>2</sup> . Modifications to the office building of PT Sinar Waringin Megah are intended to comply with a multi-storey building structure plan that is planned in accordance with applicable regulations in Indonesia. This building modification applies the implementation of Building Information Modeling (BIM) which is able to create and manage construction process data starting from modeling, design, drawing and reporting. In implementing BIM, the authors modify reinforced concrete structures, using interoperability between Autodesk Revit Structure and Autodesk Robot Structural Analysis software, which helps authors modify structures and budget plans. From the results of the modification obtained a roof plate with a thickness of 120 mm using D10-200 main reinforcement. Beam B1 35/50 cm with top support reinforcement 6D16 and bottom 4D16, and field reinforcement top 6D16 and bottom 4D16. Beam B2 30/40 cm with top support reinforcement 4D16 and bottom 4D16, top field reinforcement 4D16 and bottom 4D16. Column K1 60/65 cm uses main reinforcement 18D22 and D13-100 stirrup reinforcement and D13-150 for the field. Main reinforcement ladders D10-100 and D10-75. Modeling, detailing and budget planning are done using the Autodesk Revit Structure. Loading and structural analysis using Auotdesk Robot Structural Analysis. The budget plan for the building's structural elements is IDR 7,464,522,515.42.*

*Keywords : Building Information Modeling (BIM), interoperability, modification, building design.*

# **1. PENDAHULUAN**

# **Latar Belakang**

*Building Information Modeling* (BIM) adalah adalah salah satu lompatan terbesar dalam industri *Architecture*, *Engineering* dan *Constructuion* (AEC) Sejak teknologi *Computer Aided Designed* (CAD) (Gegana, 2019). Pada era revolusi industri 4.0, BIM menjadi salah satu terobosan yang dihasilkan di dunia konstruksi. BIM dapat berfungsi sebagai sarana untuk membuat perencanaan, perancangan, pelaksanaan pembangunan, pemeliharaan bangunan beserta infrastrukturnya, hal ini juga mempermudah semua pihak yang terkait di dalam proyek seperti konsultan, owner, dan kontraktor.

Modifikasi gedung kantor Waringin Megah Surabaya ditujukan untuk memenuhi suatu perencanaan struktur bangunan gedung bertingkat yang direncanakan sesuai dengan peraturan yang berlaku di Indonesia. Modifikasi gedung ini menerapkan implementasi Building Information Modeling (BIM) yang mampu membuat dan mengelola data proses konstruksi dimulai dari modeling, desain, drawing dan reporting. PT Sinar Waringin Megah sendiri selaku kontraktor dan konsultan belum memakai penerapan BIM pada proses pembuatan gedung ini dan masih memakai metode konvesional. Atas dasar tersebut maka dibuatlah penulisan ini.

Penulis melakukan *Interoperability Building Information Modelling* (BIM) pada desain struktur bangunan gedung kantor Waringin Megah Surabaya sehingga lebih terintergrasi. Tahapan implementasi dimulai dari proses pemodelan, desain, drawing, detailing, dan reporting. Dengan demikian penulis mengambil masalah tersebut sebagai laporan akhir yang berjudul "Implementasi Building Information Modeling (BIM) dalam Modifikasi Desain Struktur Bangunan Gedung kantor Waringin Megah Surabaya".

#### **Rumusan Masalah**

Berdasarkan latar belakang yang telah dijelaskan di atas, maka dapat dirumuskan masalah sebagai berikut:

- 1. Bagaimana hasil perencanaan desain struktur betony aitu pelat, balok, kolom, dan tangga pada struktur gedung kantor Waringin Megah Surabaya?
- 2. Bagaimana hasil Interoperability antara *software Revit structure* dan *Robot Structural Analysis* dalam desain struktur gedung kantor Waringin Megah?
- 3. Berapa total anggaran biaya strukrur atas gedung kantor Waringin Megah Surabaya?

### **2. METODE**

Proyek pembangunan gedung kantor Waringin Megah Surabaya berada di Jl. Raya Graha Famili blok L no 7-9,

Surabaya ini dibangun sebagai kantor PT. Sinar Waringin Adikarya yang memiliki jumlah lantai tujuh.

Tahapan metode dari struktur ini yang berjudul "Implementasi *Building Information Modeling* (BIM) dalam modifikasi desain struktur gedung kantor Waringin Megah Surabaya", dapat disampaikan sebagaimana **Gambar 1** berikut:

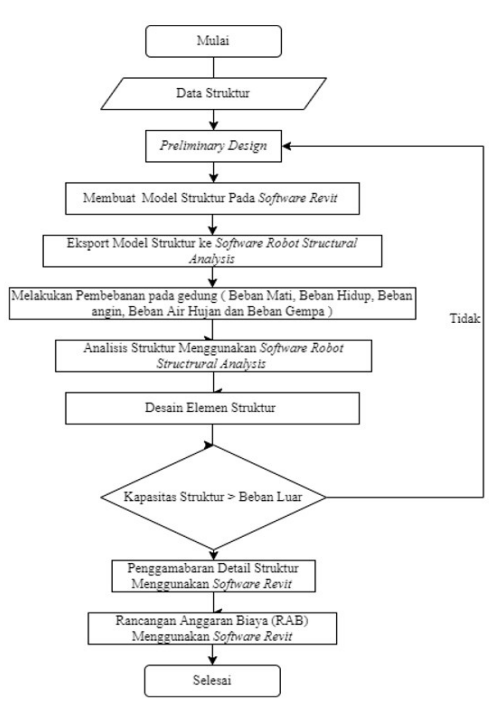

**Gambar 1**. Diagram Alir

### **3. HASIL DAN PEMBAHASAN**

#### **Perencanaan Elemen Struktur Beton Bertulang**

- 1. *Preliminary Design*
	- a. Balok

Menurut SNI 2847:2019 pasal 9.3.1.1, untuk balok nonprategang yang tidak bertumpu atau melekat pada partisi atau kontruksi lain yang mungkin rusak akibat lendutan besar, ketebalan keseluruhan pelat h tidak boleh kurang dari Batasan minimum, kecuali jika hasil hitungan pada batas lendutan terpenuhi. Berikut merupakan dimensi awal balok induk, dan balok anak menurut SNI 2847: 2019 pasal 9.3.1.1 pada **Tabel 1.**

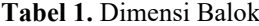

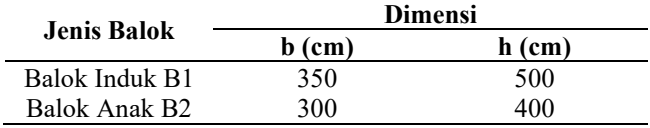

Sumber: Hasil Perhitungan

b. Pelat

Komponen struktur beton bertulang yang mengalami lentur harus direncanakan agar mempunyai kekakuan yang cukup untuk membatasi defleksi atau deformasi layan struktur pada beban kerja. Berikut nerupakan tebal pelat atap dan pelat lantai menurut SNI 2847:2019 pasal 8.3.1.1 pada **Tabel 2**

# **Tabel 2.** Dimensi Pelat

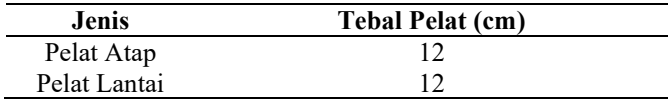

Sumber: Hasil Perhitungan

c. Kolom

Menurut SNI 2847:2019, kolom adalah komponen struktur yang umumnya vertikal, digunakan untuk memikul beban tekan aksial, tetapi juga dapat memikul momen, geser atau torsi. Berikut merupakan dimensi awal kolom menurut SNI 2847:2019 pada **Tabel 3**.

**Tabel 3**. Dimensi Kolom

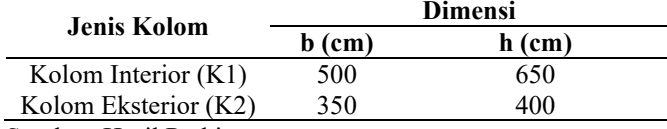

Sumber: Hasil Perhitungan

# 2. Pembebanan

Perhitungan pembebanan struktur bangunan gedung mengacu pada SNI 1727:2020 beban desain minimum dan kriteria terkait untuk bangunan gedung serta bangunan lain. Sedangkan untuk beban gempa diambil sesuai dengan SNI 1726:2019 tata cara perencanaan ketahanan gempa struktur bangunan gedung dan non gedung.

- a. Beban Mati (*Dead Load*)
	- i. Berat sendiri struktur bangunan gedung yang merupakan material struktur utama bangunan yaitu beton bertulang dihitung secara otomatis menggunakan bantuan *software Robot Structural Analysis 2022*.
	- ii. Beban mati tambahan pada pelat lantai, balok induk, balok anak, tangga, dan dak atap struktur gedung kantor Waringin Megah Surabaya direncanakan sebesar 130 kg/m<sup>2</sup>, 845 kg/m<sup>2</sup>, 870 kg/m<sup>2</sup>, 223 kg/m<sup>2</sup>, 153 kg/m<sup>2</sup>.
- b. Beban Hidup (*Live Load*)

Beban hidup pelat lantai, tangga, dak atap, dan air hujan struktur gedung kantor Waringin Megah Surabaya direncanakan sebesar 240 kg/m<sup>2</sup>, 479 kg/m<sup>2</sup>, 96 kg/m<sup>2</sup>, 49,96 kg/m<sup>2</sup>.

c. Beban Angin (*Wind Load*)

 Beban angin gedung kantor Waringin Megah Surabaya direncanakan sebesar 77 kg/m<sup>2</sup> .

d. Beban Gempa (*Earthquake Load*)

SNI 1726 2019 menyebutkan bahwa struktur gedung harus memiliki sistem pemikul gaya lateral dan vertikal yang lengkap, yang mampu

memberikan kekuatan, kekakuan, dan kapasitas disipasi energi yang cukup untuk menahan gerak tanah seismik desain dalam Batasan-batasan keburuhan deformasi dan kekuatan perlu. Gerak tanah seismic desain harus diasumsikan terjadi pada sebarang arah horizontal struktur bangunan gedung. Berikut merupakan gaya gempa setiap lantai pada **Tabel 4**.

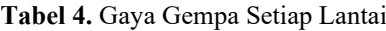

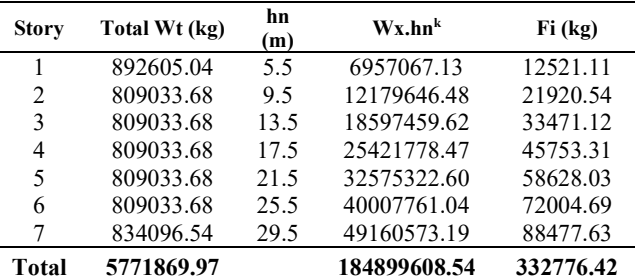

Sumber: Hasil Perhitungan

e. Simpangan Antar Lantai

. Analisis simpangan antar lantai x dan y pada dalam **Tabel 5** dan **Tabel 6**.

**Tabel 5.** Analisis Simpangan antar lantai x

| Story | $h$ (mm) | δxi    | δx     | л<br>(mm) | $\Delta a/\rho$ | Kontrol |  |  |
|-------|----------|--------|--------|-----------|-----------------|---------|--|--|
| 7     | 4000     | 66.959 | 368.27 | 20.01     | 80              | OK.     |  |  |
| 6     | 4000     | 63.320 | 348.26 | 34.62     | 80              | OK      |  |  |
| 5     | 4000     | 57.025 | 313.64 | 44.78     | 80              | OK.     |  |  |
| 4     | 4000     | 48.883 | 268.86 | 52.20     | 80              | OK      |  |  |
| 3     | 4000     | 39.392 | 216.65 | 57.36     | 80              | OK.     |  |  |
| 2     | 4000     | 28.962 | 159.29 | 61.88     | 80              | OK      |  |  |
|       | 5500     | 17.710 | 97.41  | 97.41     | 110             | OK      |  |  |

Sumber: Hasil Perhitungan

**Tabel 6.** Analisis Simpangan antar lantai y

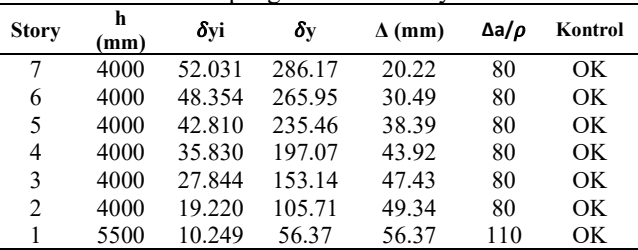

Sumber: Hasil Perhitungan

3. Desain Struktur Pelat Atap

Dari hasil perhitungan yang mengacu pada SNI 2847:2019 diperoleh pelat atap tebal 120 mm dengan kebutuhan tulangan arah x dan tulangan arah y dalam **Tabel 7** dibawah ini.

#### **Tabel 7.** Detail Pelat Atap

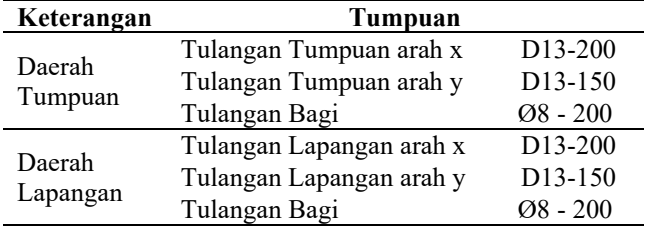

Sumber: Hasil Perhitungan

4. Desain Struktur Pelat lantai

Dari hasil perhitungan yang mengacu pada SNI-2847:2019 diperoleh pelat lantai tebal 120 mm dengan kebutuhan tulangan arah x dan tulangan arah y dalam **Tabel 8** dibawah ini.

#### **Tabel 8. Detail Pelat Lantai**

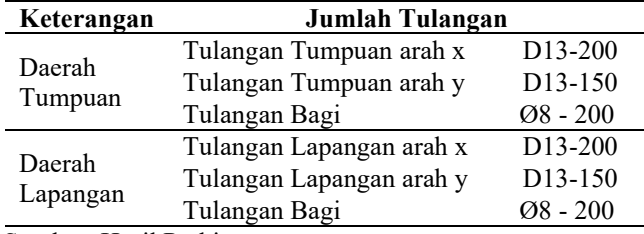

Sumber: Hasil Perhitungan 5. Desain Struktur Balok

> Dari hasil perhitungan baik manual maupun otomatis yang mengacu pada SNI 2847:2019 diperoleh dimensi balok induk dan balok anak sebesar 350/500 dan 300/400 dengan kebutuhan tulangan tumpuan, tulangan lapangan, dan tulangan geser dalam **Tabel 9** dibawah ini.

### **Tabel 9.** Detail Balok

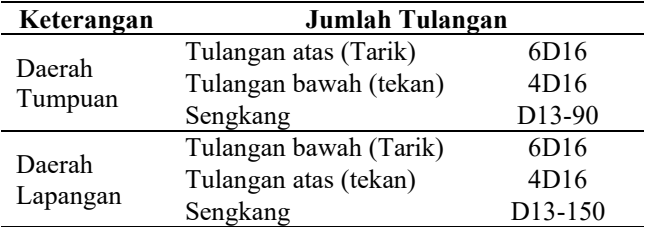

Sumber: Hasil Perhitungan

6. Desain Struktur Kolom K1 Interior

Dari hasil perhitungan yang mengacu pada SNI 2847:2019 diperoleh dimensi kolom interior sebesar 500/650 dengan kebutuhan tulangan longitudinal dan tulangan trasversal dalam **Tabel 10** dibawah ini.

# **Tabel 10. Detail Kolom K1 Interior**

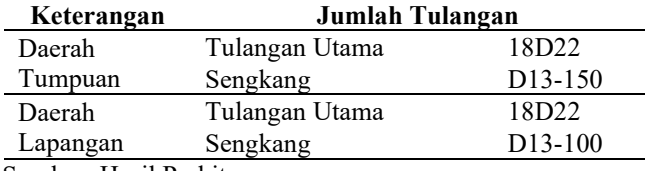

Sumber: Hasil Perhitungan

7. Desain Struktur Kolom K2 Eksterior

Dari hasil perhitungan yang mengacu pada SNI 2847:2019 diperoleh dimensi kolom eksterior sebesar 350/400 dengan kebutuhan tulangan longitudinal dan tulangan trasversal dalam **Tabel 11** dibawah ini.

#### **Tabel 11.** Detail Struktur K2 Eksterior

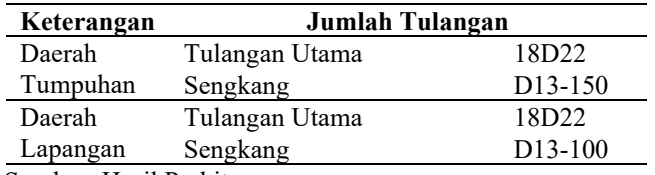

Sumber: Hasil Perhitungan

8. Desain Struktur Tangga dan Bordes

Dari hasil perhitungan yang mengacu pada SNI 2847:2019 diperoleh bordes dan pelat tangga tebal 120 mm dengan kebutuhan tulangan arah x dan tulangan arah y dalam **Tabel 12** dibawah ini.

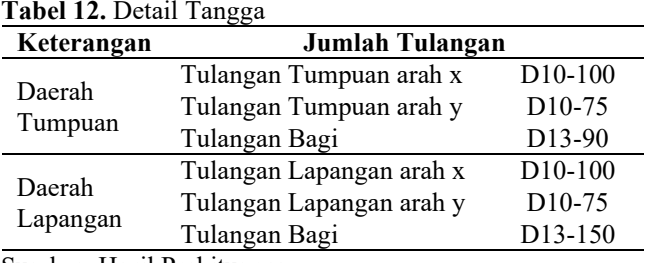

Sumber: Hasil Perhitungan

# *Interoperabilty Software Revit Structure* **dan** *Robot Structural Analysis*

- 1. *Intergrating software Revit Structure* dan *software Robot Structural Analysis*
	- a. Membuat model pada *software Revit Structure*

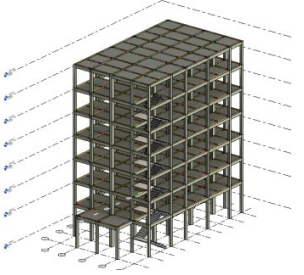

**Gambar 2.** Model Struktur Pada *Software Revit Structure* b. Hasil *Integration* model pada *software Robot Structrual Analysis*

Didalam Konektivitas *Building Information Modeling* (BIM) didalam Interoperablitiy berbagai model yang telah dibuat oleh software *Revit Structure* dan *software Robot Structural Analysis*. *Software Revit* mentransfer *Analytical Model* yang ada didalam *software Revi structuret* ke dalam *software Robot Structural Analysis*. Berikut adalah perbandingan gambar dalam *software Revit structure* dan *software Robot Structural Analysis.*

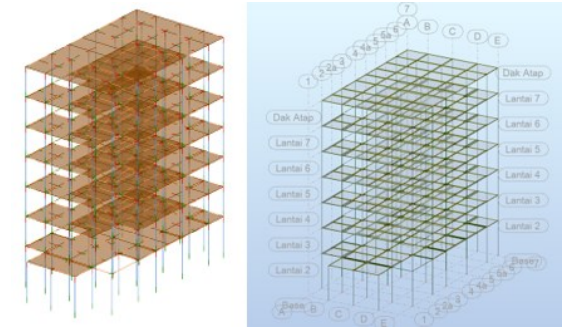

**Gambar 3.** Model dalm *software Revit Structure* (kiri) dan model dalam *software Robot Structural Analysis* (kanan)

e. Melakukan pembuatan *support* pada *software robot structural analysis*

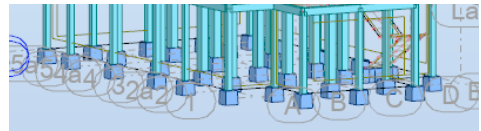

**Gambar 4.** Support dalam *software Robot Structural Analysis*

f. Melakukan pembebanan pada gedung dalam *software Robot Structural Analysis*

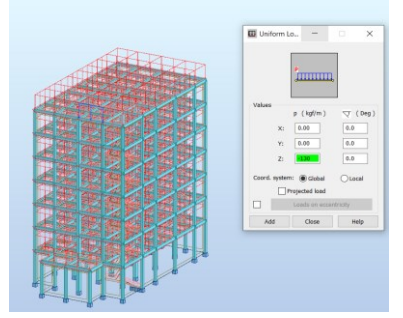

- **Gambar 5.** Input Baban *Dead Load* Pada Elemen Balok
	- g. Melakukan analisis struktur dengan *software robot structural analysis*

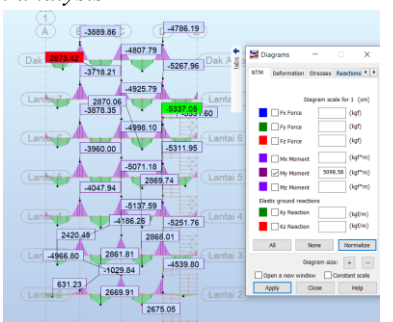

**Gambar 6.** Momen Balok Induk pada *software Robot Structrural Analysis*

h. Desain elemen struktur

Desain elemen struktur pada gedung Sinar Waringin Megah dilakukan sesuai standar peraturan yang berlaku di Indonesia.

i. Mengembalikan model struktur pada *software Robot Structural Analysis* ke *Software Revit Structure*

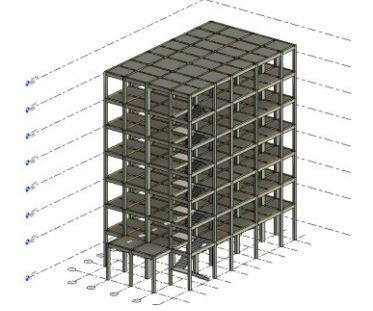

**Gambar 7.** Hasil *Integration Software Robot Structural Analysis* ke *software Revit Structure*

j. *Detailing* struktur/*Structural rebar* pada *Software Revit Structure* 

Tulangan/*rebar* adalah elemen alah elemen pada penguat struktur beton. Fitur *rebar* pada *software Revit Structure* ini bisa digunakan pada elemen struktur, seperti kolom, balok, pondasi, dan pelat lantai. Berikut merupakan detail tulangan pokok dan detail penampang balok dalam **Gambar 8** dan **Gambar 9.**

|     | è |
|-----|---|
| 300 |   |

**Gambar 8** Detail Tulangan Pokok

| <b>THE BUILDING</b><br>2D16<br>2D16<br>2D16<br>3D16<br>3D16<br>3D16<br>3D16<br>2D16<br>2D16<br>2D16<br>2D16<br>2D16<br>D13-80<br>ID13-80<br>ID13-80<br>D13-150<br>D13-150<br>ID13-150<br>D13-80<br>D13-150<br>975<br>975<br>575<br>975<br>722<br>1950<br>722<br>1575<br>1950<br>722<br>722<br>1575<br>3150<br>30D<br>300<br>3150 |  |      |      |      |              | . .  |  |      |      |      |  |      |      |      |
|----------------------------------------------------------------------------------------------------|--|------|------|------|--------------|------|--|------|------|------|--|------|------|------|
|                                                                                                    |  |      |      |      |              |      |  |      |      |      |  |      |      |      |
|                                                                                                    |  |      |      |      |              |      |  |      |      |      |  |      |      |      |
|                                                                                                    |  |      |      |      |              |      |  |      |      |      |  |      |      |      |
|                                                                                                    |  | 3D16 | 2D16 | 3D16 | 3D16<br>2D16 | 3D16 |  | 3D16 | 2D16 | 3D16 |  | 3D16 | 2D16 | 3D16 |

**Gambar 9.** Detail Penampang Balok

k. Schedule/ *Quantities*

Schedule/quantities pada *Software Revit Structure* berfungsi sebagai RAB, akan tetapi fitur-fitur yang tersedia tidak mencakup detail dari suatu pekerjaan. Misal pada pekerjaan Dinding terdiri dari bahan dan pekerja. Dalam *Software Revit Structure* biaya antara bahan dan pekerja dijadikan satu, sehingga dalam laporan tidak diketahui berapa bata, pasir, semen dan pekerja dan berapa lama waktu yang dibutuhkan. Tetapi paling tidak pada *software Revit Structure* kita mendapatkan gambaran biaya pembangunan bangunan yang didesain. Berikut merupakan hasil *Schedule/Quantities software Revit Structure* pada **Gambar 10.**

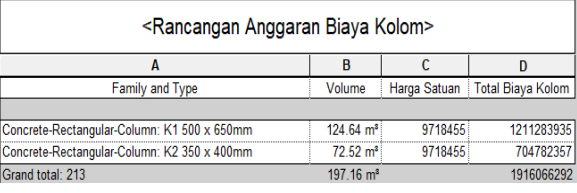

**Gambar 10.** Hasil *Schedule/Quantities software Revit Structure*

# **Rencana Anggaran Biaya (RAB)**

Rencana anggaran biaya dihitung pada modifikasi desain struktur bangunan gedung Waringin Megah ini meliputi pekerjaan beton. Harga alat, upah, dan bahan yang digunakan adalah harga satuan alat, upah, dan bahan Kota Surabaya. Sebelum memperoleh rencana anggaran biaya, diperlukan beberapa aspek sebagai berikut.

- 1. Harga Upah dan bahan Kota Surabaya
- 2. Perhitungan Volume Perhitungan volume didapatkan pada *software Revit Structure* untuk pekerjaan kolom, balok, dan pelat.
- 3. Perhitungan Analisa Harga Satuan Pekerjaan

Analisa harga satuan pekerjaan diperoleh berdasarkan perkalian koefesien tenaga, material dan alat dengan harga satuan pekerjaan. Angka koefesien sesuai dengan SNI 7394:2008 dan harga satuan pekerjaan sesuai dengan HSP Kota Surabaya Tahun 2018. Berdasarkan AHSP yang direncanakan ditetapkan nilai harga satuan pekerjaan sebagai berikut,

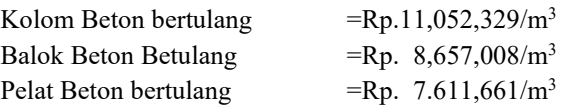

4. Perhitungan Rencana Anggaran BiayaPerhitungan Rencana anggaran biaya merupakan perhitungan dari Harga Satuan Pekerjaan yang telah dikalikan dengan volume pekerjaan. Berdasarkan hasil perhitungan maka didpatkan hasil seperti **Tabel 13** Berikut,

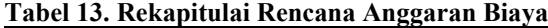

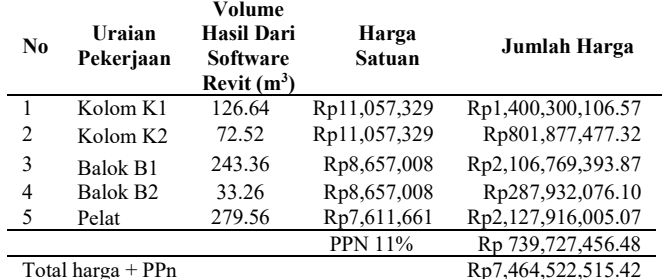

Sumber: Hasil Perhitungan

#### **4. KESIMPULAN**

Berdasarkan hasil analisis dapat disimpulkan sebagai berikut:

- 1. Hasil dari hasil modifikasi struktur diatas ditemukan tulangan-tulangan yang dipakai dari setiap elemen pelat, balok, kolom, dan tangga yaitu sebagai berikut:
	- a. Pelat atap Pelat atap direncanakan tebal sebesar tebal 12 cm dan penulangan arah x dan y sebesar D10-200 mm
	- b. Pelat Lantai Pelat Lantai direncanakan tebal sebesar tebal 12 cm dan penulangan arah x dan y sebesar D10-200 mm
	- c. Balok Induk B1

dan D13-150.

Balok Induk B1 direncanakan memiliki dimensi sebesar 300x500 cm dan penulangan daerah tumpuan 3D16 dan 2D16, Lapangan 5D16 dan 2D16, serta Sengkang D13-90 dan D13-150.

d. Balok Anak B2

Balok Anak B2 direncanakan memiliki dimensi sebesar 300x400 cm dan penulangan daerah tumpuan 3D16 dan 2D16, Lapangan 3D16 dan 2D16, serta Sengkang D13-90 dan D13-150.

e. Kolom K1 dan K2 Kolom K1 dan K2 direncanakan memiliki dimensi sebesar 500x650 cm dan 350x450 cm.

Penulangan Daerah lapangan dan tumpuan direncanakan 18D22, serta Sengkang D13-150 dan D13-100.

f. Tangga Tangga direncanakan tebal sebesar tebal 12 cm dan penulangan arah x dan y sebesar D10-100 mm dan D13-75.

- **2.** *Interoperability software Revit Structure* dan *Robot Structrural Analysis* memiliki beberapa tahapan yaitu, a) Pemodelan gedung di dalam *software Revit Structure*, b) Mengirim model ke dalam *Robot Structural Analysis*, kemudia diberikan tumpuan dan pembebana pada pemodelan, c) Menganalisis desain pemodelan gedung di dalam *Robot Structural Analysis*, d) Mengembalikan model dari *Robot Strtuctural Analysis* ke dalam *Revit Structure*, e) membuat detailing struktur setiap elemenya didalam *Revit Structure*, f) membuat rencana anggaran biaya pada *software Revit Structure*.
- **3.** Total Rencana Anggaran Biaya pada implementasi *Building Information Modeling* (BIM) dalam modifikasi desain struktur bangunan gedung kantor Waringin Megah Surabaya sebesar Rp. 7,464,522,515.42.

# **DAFTAR PUSTAKA**

- [1] Badan Standarisasi Nasional, "SNI 1727-2020: Beban Desain Minimum Dan Kriteria terkait Bangunan Gedung Dan Struktur Lain, 2020.
- [2] Badan Standarisasi Nasional, "SNI 1726-2019: Tata Cara Perencanaan Ketahanan Gempa Untuk Struktur Bangunan Gedung Dan Nongedung, 2019.
- [3] Badan Standarisasi Nasional, "SNI 2847-2019: Persyaratan Beton Struktural Untuk Bangunan Gedung Dan Penjelasan, 2019.
- [4] Badan Standarisasi Nasional, "SNI 7394-2008: Tata Cara Perhitungan Harga Satuan Pekerjaan Beton Untuk Kontruksi Bangunan Gedung Dan Perumahan, 2008.
- [5] A. S. Hadi, A. M. Abd, & M. Mahmood, "Integrity of Revit with structural analysis softwares. *IOP Conference Series: Materials Science and Engineering*, 2021.
- [6] A. M Gomes, & A. Z Sampaio, "BIM Interoperability Analyses in Structure Design, 2019.
- [7] G. Gegana, "Seri *Building Information Modeling*, 2021.
- [8] Yori, Robert, Kim, Marcus, & Kirtby, "*Mastering Autodesk Revit.*